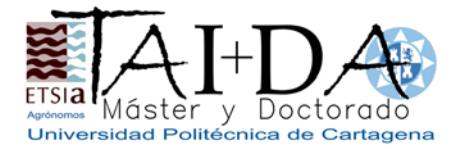

Seminario formativo de especialización en el área de investigación en Ingeniería Agroforestal del programa de doctorado en TAIDA

**"Redes de comunicaciones y algoritmos de tratamiento de imágenes embebidos en PLCs para deshuesadoras de aceitunas de mesa."** 

El **Dr. José Miguel Molina Martínez**, profesor/investigador del departamento de Ingeniería Agronómica de la Universidad Politécnica de Cartagena, impartirá un seminario formativo a los doctorandos y Equipos de Investigación del Programa de Doctorado en TAIDA que versará sobre Tecnologías de Automatización en el sector Agroalimentario basadas en PLC Siemens S7-200.

Colaborará en el desarrollo del seminario el profesor Dr. Antonio Madueño Luna del Dpto. de Ingeniería Aeroespacial y Mecánica de Fluidos de la Universidad de Sevilla.

El objetivo que se pretende alcanzar es que el alumno adquiera los conocimientos para desarrollar automatismos de procesos simples en el sector Agroalimentario. Se realizará de manera remota y se desarrollarán los siguientes contenidos: 1) Conceptos básicos de sensores y actuadores, 2) Control de autómatas 3) Conceptos de comunicaciones en Profibus y modbus 4) Prácticas:

- P1 Entorno familia Siemens S7-1200.
- P2 Conceptos programación S7-1200.
- P3 Temporizadores.
- P4 Aplicación de ejemplo industrial.

Los doctorandos matriculados por el RD99/2011 realizarán como actividad formativa en remoto un ejemplo de lo visto en el seminario de común acuerdo con el ponente que le será tutorizado.

El seminario se llevará a cabo los días 14-15 de febrero de 2019 a través de Adobe Connet/TeamViewer de 16:00 a 21:00 h.

El seminario está dirigido a todos los participantes que deseen asistir, enmarcándose dentro de los realizados por el Programa de Master y Doctorado en TAIDA como actividad formativa del mismo.

Coordinador de los estudios de Doctorado en TAIDA - Técnicas Avanzadas en Investigación y Desarrollo Agrario y Alimentario E.T.S. Ingeniería Agronómica. Universidad Politécnica de Cartagena Paseo Alfonso XIII, 48 - 30203. Cartagena. Murcia. España http://taidaa.upct.es

Dr. Francisco Artés Hernández

### **1) Conceptos básicos de sensores y actuadores**

### **Sensores**

Un sensor es un dispositivo eléctrico y/o mecánico que convierte magnitudes físicas (luz, magentismo, presión, etc.) en valores medibles de dicha magnitud. Tipos principales de sensores

Existen múltiples tipos de sensores cuya función varía de acuerdo al tipo de estímulo que pueden detectar (Garage, 2017).

### Ultrasónico

Son sensores utilizados para detectar la proximidad física de un objeto con el fin de evitar un roce o choque mecánico.

Operan enviando una onda de sonido, que posteriormente choca contra una superficie y se devuelve. De este modo, el sensor mide el tiempo que tarda en regresar la onda y así calcula la distancia entre objetos.

Es un tipo de sensor que trabaja únicamente en espacios donde hay presencia de aire, ya que el desplazamiento de la onda de sonido solo se puede dar en este medio.

Por otro lado, es útil para detectar objetos sin importar su estado (sólido o líquido) o su color, por tanto, son excelentes para efectuar labores de rastreo o medición de distancias (Sensores y Transductores, 2017).

## Humedad

Son sensores que miden la humedad relativa y la temperatura de un ambiente. Cuentan con circuitos integrados que les permiten emitir una señal acondicionada.

Usualmente, cuentan con un punto sensible que capta las señales del ambiente. Este punto es fabricado con polímeros y electrodos de platino.

La mayoría son calibrados por láser, tiene un buen rendimiento y un margen de error mínimo.

#### Velocidad

Los sensores utilizados para detectar la velocidad de un objeto o vehículo se conocen como "velocímetros".

Existen diferentes tipos de sensores para detectar la velocidad, como sensores de rueda, velocímetros para vehículos, LIDAR (por su nombre en inglés "Light Detection and Ranging"), radares de velocidad de piso, radares doppler, indicadores de velocidad, tubos pitot, entre otros.

Estos sensores suelen ser utilizados para la sincronización de motores en diferentes industrias. También son útiles para controlar la velocidad o revoluciones por minuto de una máquina dada.

Por otro lado, en las carreteras es común ver sensores de velocidad cuya labor es la de detectar la velocidad de los vehículos que transitan por dicha carretera.

### **Temperatura**

Un sensor de temperatura es un artefacto que arroja información sobre la temperatura del medio a través de un impulso eléctrico.

Este impulso eléctrico pasa en forma de voltaje, y la proporción de este voltaje es equivalente al valor de la temperatura medida.

Existen diferentes tipos de sensores utilizados para medir la temperatura. Están los sensores de contacto, los de no-contacto, los sensores mecánicos y los eléctricos.

Un ejemplo de sensor mecánico es un termómetro convencional y un sensor eléctrico puede ser un termistor.

Los sensores de temperatura se utilizan en el ámbito industrial para controlar la temperatura de los artefactos y las máquinas involucradas en procesos de manufactura. De esta forma, la información tomada del ambiente puede ser leída y controlada.

### Piroeléctrico

Un sensor piroeléctrico o sensor PIR es aquel que se usa para medir la radiación de luz infrarroja emitida por un objeto dentro de su campo.

Cada objeto que tiene una temperatura por encima de los cero grados, produce energía calórica en la forma de radiación. Esta radiación emite ondas infrarrojas que son invisibles para el ojo humano, pero pueden ser captadas por los sensores PIR.

Los sensores PIR se clasifican de acuerdo a su ángulo (la amplitud del área que pueden abarcar) en relación a la cantidad de elementos en movimiento que pueden detectar dentro de dicha área.

Son sensores comúnmente utilizados en aplicaciones cotidianas, como el sistema de apertura de las puertas automáticas y en general todos los sistemas que reaccionan frente a un movimiento.

Cuando un cuerpo se mueve, una señal infrarroja es emitida. Cuando esta señal es detectada por un sensor PIR, éste envía una señal a un microcontrolador, que se encargará de traducir dicha señal en una respuesta.

#### Luz

Los sensores de luz son sensores reflectivos que operan por intercepción de la señal. Operan haciendo uso de una célula receptora del estímulo enviado por una fuente luminosa, que puede ser una lámpara, un LED, un diodo láser, entre otros.

Existen muchos tipos de células foto-receptoras, cada uno de estos tipos reacciona de acuerdo a la intensidad de la señal lumínica recibida.

Generalmente, la señal lumínica puede ser convertida en energía eléctrica, al ser capturada por celdas fotovoltaicas.

Este es el caso de los paneles solares, los cuales capturan los electrones libres presentes en la luz del sol, y los transforman en una corriente eléctrica que puede ser utilizada para energizar un circuito (Olivia, 2010).

#### Contacto

Los sensores de contacto son aquellos que utilizan interruptores que se activan haciendo uso de actuadores físicos.

Algunos robots de uso industrial utilizan este tipo de sensores a manera de "bigotes de gato" o alambres finos que permiten detectar la proximidad de los elementos.

Los sensores de contacto son útiles para evitar golpes entre objetos. Por esta razón, son comúnmente utilizados en la industria automovilística en los paragolpes traseros de los autos.

#### Sonido

Este tipo de sensor tiene la capacidad de captar los sonidos del ambiente por medio de un sistema de sonar o micrófono.

Son usualmente utilizados para recibir estímulos como órdenes de forma remota o para medir distancias con base a la percepción de la onda de sonido.

Los sensores de sonido funcionan de forma similar a los sensores ultrasónicos, ya que la onda de sonido debe propagarse por el aire presente en el medio antes de poder ser detectada por el sensor.

### **Actuadores**

La definición de actuador es aquel dispositivo que puede transformar energía eléctrica, hidráulica o neumática cuando se activa un proceso con el objetivo de crear un efecto sobre un determinado proceso automatizado. Dicho de otro modo, funciona proporcionando fuerza para que otro dispositivo actúe.

Existen dos tipos:

-**lineales** que son los que generan una fuerza en línea recta, como lo efectúa un pistón.

-**rotatorios** que son los que crean una fuerza rotatoria, como lo realiza un motor eléctrico.

A su vez para cumplir esa función, el actuador debe recibir la orden de diferentes fuentes como puede ser la eléctrica, hidráulica, etc. Y de acuerdo con esto los actuadores se clasifican en:

\*electrónicos son muy utilizados en aparatos tales como los robots.

\*neumáticos que convierten la energía de aire comprimido en un trabajo mecánico. Tienen un rango de compresión mayor que los hidráulicos.

\*hidráulicos que se pueden dividir conforme con la forma en que operan. Así se clasifican en:

–**motor hidráulico.** En este caso el movimiento de rotación se genera por presión. Según esto, este tipo de motores se pueden clasificar en:

–**rotatorio con engranajes accionados por aceite a presión**. Este aceite corre desde la entrada que acciona sobre la cara dentada de cada engranaje.

–**oscilante** a través de un pistón axial que absorbe un cierto volumen de fluido a presión y lo devuelve al circuito cuando este lo necesite.

–**motor hidráulico con pistón eje inclinado**. En este tipo de motor, el aceite presión pasa desde la entrada empujando el pistón contra la brida, resultando una fuerza en dirección radial que hace que el bloque del cilindro y el eje giren en la dirección de la flecha.

–**cilindro hidráulico**. Por su función, existen dos tipos: uno simple que usa la fuerza hidráulica para empujar y una externa, para contraer. El otro tipo, de acción doble es en el que la fuerza hidráulica efectúa las dos acciones: empujar y contraer.

Dentro tienen un resorte que varía su constante de elasticidad a medida que pasa la corriente.

\*eléctricos que como su nombre lo indica, solo necesitan de electricidad como fuente. Es muy versátil y sin restricciones con referencia a la distancia entre el actuador y la fuente de poder

Existen muchos modelos y se los puede utilizar fácilmente con motores eléctricos estándar, aunque muchas veces se necesita usar reductores, ya que los motores son de operación continua.

\*piezoeléctricos que son los que generan movimiento, como desplazamiento, sirviéndose del fenómeno físico de piezoelectricidad.

# **2) Control de autómatas**

Un autómata programable (o PLC) es un equipo electrónico que realiza procesos secuenciales a nivel industrial. Monitoriza entradas y salidas (input/output) y toma decisiones lógicas para automatizar procesos o máquinas.

# **Características de los autómatas programables**

Son componentes robustos que en algunos casos, pueden aguantar condiciones severas: calor, frío, polvo y humedad extrema. Su lenguaje de programación en ladder o en bloques de función se entiende fácilmente, por lo que se pueden programar sin mucha dificultad. Son modulares con lo que permiten añadir módulos (E/S digitales, Analógicas, comunicación, pesaje o temperatura) en caso de necesidad.

Tipos

Por lo general, se clasifican en función de su tamaño:

- Pequeño: uno con menos de 500 E / S analógicas y digitales.
- $\bullet$  Medio: tiene E / S que van de 500 a 5.000.
- Grande: un sistema con más de 5.000 E / S.

# **Aplicaciones de los PLC**

#### **Motor Starter with PLC**

The motor starter control task can also be task can also be<br>accomplished with a<br>PLC.

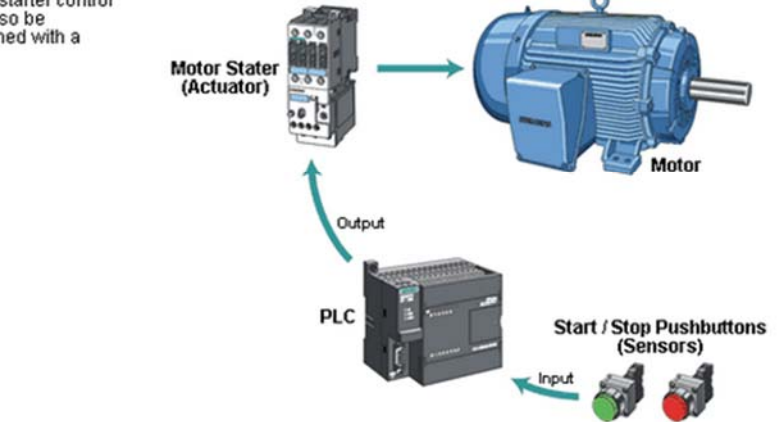

Los autómatas programables se utilizan en muchos procesos industriales del control de movimiento.

- Son dispositivos que pueden realizar tareas de conmutación de relés.
- Realizan el cómputo, el cálculo y la comparación de los valores de proceso analógicos de encoder.
- Ofrecen flexibilidad para modificar la lógica de control, cuando sea necesario, en el menor tiempo posible.
- Responden a los cambios de los parámetros del proceso en fracciones de segundos.
- Mejoran la fiabilidad del sistema de control global.
- Controlan sistemas complejos.
- Solucionan problemas de manera simple y rápida.
- Pueden interactuar con el operario mediante HMI (interfaz hombremáquina).

Ejemplos de sectores que utilizan autómatas programables y cómo:

## USO INDUSTRIAL

- Plantas de manufactura o fabricación, sistema de fabricación completo.
- Fábrica de plástico, sistema de control en inyectoras de plástico.

## USO EN AEROPUERTOS Y ESTACIONES

- Funcionamiento de escaleras mecánicas, sistema de control de seguridad monitorizado.
- Elevación de ascensores, sistema de control de seguridad monitorizado.

## USO AEROESPACIAL

Sistema de enfriamiento de tanques de agua.

# INDUSTRIA DE LA IMPRESIÓN

- Control del sistema de impresión.
- Control del sistema de lavado de pantallas.

# INDUSTRIA DE ALIMENTOS

- Control del sistema de máquinas de llenado.
- Control del sistema principal de la bomba de agua que alimenta la fábrica.
- Control y clasificado de productos.
- Procedimientos relacionados con el producto y su manufactura.

# INDUSTRIA TEXTIL

- Control del sistema de lavadoras industriales.
- Control del proceso de tejer.

## **HOSPITALES**

Sistema de control para refrigeración de calderas.

## INDUSTRIA DEL CINE

Control del posicionamiento de cámaras controlado por servos.

# INDUSTRIA DEL PLÁSTICO

Fábrica de extrusoras: control del sistema de alimentación de silos.

## AGRICULTURA

Control del sistema de calefacción, ventilación y riego de invernaderos.

## FUNDICIÓN

 Control del sistema de transporte aéreo, desde el proceso de fundición hasta la máquina de granallado, arenado o chorreado.

## OCIO

Control de parques temáticos.

## **Componentes del sistema**

- CPU o procesador: el procesador principal (Central Processing Unit o CPU) es un sistema basado en un microprocesador que ejecuta el programa de control después de leer el estado de las entradas de campo y envía comandos a las salidas de campo.
- Sección de E / S: Los módulos de E / S actúan como "Real Data Interface" entre el campo y la CPU. El PLC conoce el estado real de los dispositivos de campo y controla los dispositivos de campo mediante las tarjetas de E / S correspondientes.
- Dispositivo de programación: se puede conectar una tarjeta de CPU con un dispositivo de programación a través de un enlace de comunicación mediante el puerto de programación de la CPU.
- Estación de operación: Una estación de operación se utiliza comúnmente para proporcionar una visualización al proceso o procesos. Generalmente es un dispositivo separado ( un PC) conectado por comunicaciones a las CPU's de los autómatas distribuidos.
	- 3) Conceptos de comunicaciones en Profibus y modbus

Este tipo de buses es el que ha diversificado su oferta de manera más amplia, dado que han aparecido numerosos estándares para su implantación industrial. A pesar de tratarse de estándares abiertos, cada protocolo suele estar impulsado por un fabricante diferente, por lo que existe una

pequeña batalla enmascarada por el control del mercado a través de la filosofía de sistemas abiertos. Entre los diferentes protocolos existen ciertas diferencias, pero generalmente es posible realizar el mismo tipo de aplicaciones sobre cualquiera de ellos. Aunque no entraremos de lleno en todos los protocolos, realicemos una revisión somera de los mismos.

### **Profibus**

Profibus especifica las características técnicas y funcionales de un sistema basado en un bus de campo serie en el que controladores digitales descentralizados pueden ser conectados entre sí desde el nivel de campo al nivel de control. Se distinguen dos tipos de dispositivos, dispositivos maestros,

que determinan la comunicación de datos sobre el bus. Un maestro puede enviar mensajes sin una petición externa cuando posee el control de acceso al bus (el testigo). Los maestros también se denominan estaciones activas en el protocolo Profibus. Como segundo tipo están los dispositivos esclavos, que son dispositivos periféricos. Los esclavos son normalmente dispositivos de E/S, válvulas, actuadores y transmisores de señal que no tienen el control de acceso al bus y sólo pueden

recibir o enviar mensajes al maestro cuando son autorizados para ello. Los esclavos también son denominados estaciones pasivas, por lo que sólo necesitan una parte del protocolo del bus. Así pues, sobre un mismo medio físico de bus, existen dos tipos de comunicaciones, la existente entre maestros para el paso de testigo, y la existente entre los nodos maestros y sus esclavos.

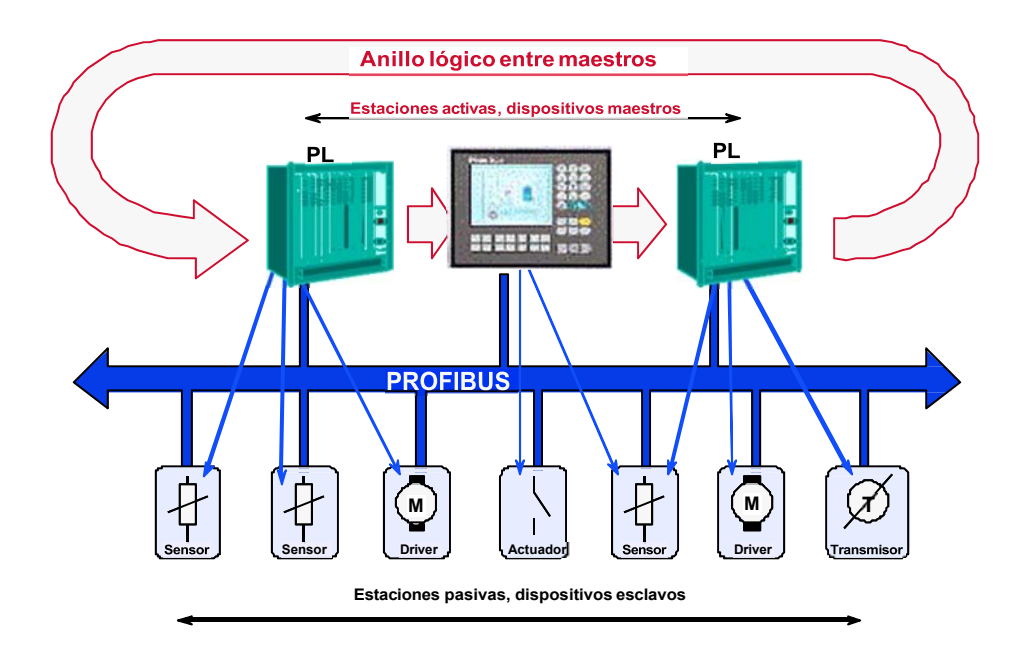

### **Modbus**

Es uno de los protocolos más veteranos, apareció en 1979 para transmitir y

recibir datos de control entre los controladores y los sensores a través del puerto RS-232 (comunicación punto a punto), con un alcance máximo de 350 metros. No ha sido

estandarizado por ninguna entidad, pero sus especificaciones están disponibles. Funciona mediante el sistema maestro/esclavo, y posee dos modos esenciales de funcionamiento, modo ASCII, enviando dos caracteres (2 bytes) para cada mensaje, pudiendo haber hasta 1 segundo de tiempo de diferencia entre ellos, y modo RTU (Remote Terminal Unit), donde se envían 4 caracteres hexadecimales (4 bits cada uno) para cada mensaje. Esta última opción es más empleada en transmisiones inalámbricas. Existe la versión MODBUS plus donde se emplea el puerto RS485 para permitir hasta 32 nodos y cubrir distancias de hasta 1500 metros con técnica de transmisión de paso de testigo. Ambos emplean como medio físico el par trenzado apantallado y la tensión de alimentación es independiente para cada dispositivo. Se trata de un protocolo con limitaciones y donde sólo es recomendable usarlo en caso de instalaciones donde existan instalaciones de este tipo (para mantener compatibilidad), pero donde en la actualidad es posible emplear medios de comunicación con más prestaciones y un precio similar. Actualmente se está impulsando el empleo de Sistemas Industriales Distribuidos

48 MODBUS sobre TCP/IP para aprovechar las infraestructuras que se están implantando para Internet, y usar protocolos industriales empleando las mismas líneas y empaquetando mensajes MODBUS dentro de los paquetes TCP/IP, de modo que son necesarios unos módulos de encapsulado y desencapsulado para conectar con módulos tradicionales MODBUS.

#### **Referencias**

- 1. Agarwal, T. (2017). *in*. Obtenido de Know about Different Types of Sensors with their Applications: edgefx.in
- 2. Garage, E. (2017). *Engineers Garage*. Obtenido de Sensors: Different Types of Sensors: engineersgarage.com
- 3. Olivia, J. E. (10 de December de 2010). Obtenido de CLASIFICACIÓN DE LOS SENSORES: thelastlabproject.blogspot.com.br
- 4. Porto, J. P., & Gardey, A. (2010). *de*. Obtenido de SENSOR: definicion.de
- 5. *Sensores y Transductores*. (2017). Obtenido de Tipos de Sensores: profesormolina.com.ar.

# **PRÁCTICAS**

### **P1 Entorno familia Siemens S7-1200.**

- 1. Cree una nueva carpeta en el Escritorio de Windows y nómbrela PracticasAI.
- 2. Abra el administrador Simatic y cierre todos los proyectos que puedan abrirse al abrir el administrador.
- 3. Cree un nuevo proyecto ubicándolo en la carpeta PracticasAI y nómbrelo de la siguiente forma: P1\_XXX, donde XXX deben ser las iniciales de cada alumno del puesto (figura 1.1).
- 4. El proyecto creado contendrá un único elemento, consistente en una red MPI. Crearemos a continuación un equipo nuevo. Para ello en la barra de menú elegiremos Insertar→Equipo→SIMATIC 300, al que nombraremos co- mo SIMATIC 300(1) (figura 1.2).
- 5. A continuación confi el hardware del equipo creado. Dentro del equipo SIMATIC 300(1) picaremos dos veces sobre el icono de Hardware. Con ello se abrirá la herramienta HW Config. La ventana de la derecha de la her- ramienta abierta nos muestra un catálogo de entidades de las que disponemos para confi nuestro equipo. En la ventana de la izquierda disponemos de una zona editable donde realizar la confi La forma de proce- der consistirá en utilizar la técnica de seleccionar el elemento deseado sobre el catálogo y arrastrarlo a la zona de trabajo. El primer elemento a introducir será un bastidor 300, que puede encontrarse en la sección SIMATIC 300→BASTIDOR 300→Perfi soporte (figura 1.3).
- 6. Una vez insertado el bastidor, elegimos la CPU adecuada para ubicarla en la ranura (slot ) oportuno2. Las CPUs disponibles en el laboratorio de Autom- atización corresponden con el modelo 314C-2DP y con una versión firmware que depende del equipo en cuestión.
	- Firmware V2.0. Esta CPU en concreto tiene como número de referencia

6ES7 314-6CF01-0AB0.

Firmware V1.0. Esta CPU en concreto tiene como número de referencia

6ES7 314-6CF00-0AB0.

Los números de referencia de cada CPU pueden consultarse directamente sobre el autómata, puesto que se encuentran impresos en la tapa de acceso a las interfaces de comunicación MPI y PROFIBUS3.

- 7. Al alojar la CPU elegida sobre la ranura 2, la aplicación nos preguntará por la conexión de su interfaz PROFIBUS. Si no hay ninguna red PROFIBUS declarada en el proyecto (éste es el caso) deberemos crear una nueva. La confi de esta red es la siguiente:
	- Nombre de la red: PROFIBUS(1) (figura 1.4).

2La ranura 1 está reservada para la fuente de alimentación y la ranura 2 para la CPU.

3La fuente de alimentación que alimenta la CPU también posee un número de referencia que se encuentra impreso en este módulo.

No debemos confundirlo con el de la CPU. Este módulo se encuentra alojado en la ranura 1, mientras que la CPU se encuentra alojado en la ranura

- ID de la subred S7: 0040 0001 (figura 1.4).
- Velocidad de transferencia: 187,5 Kbit/s (figura
- $-1.5$ ). Perfi DP (figura 1.5).
- Dirección: la indicada en la MMC4 (figura 1.6).
- El modo de operación se presupone el dado por defecto en la confi ración: Maestro.
- 8. Tras realizar la confi de la conexión PROFIBUS del PLC, procede- mos confi la interfaz de comunicaciones MPI. Para ello picamos dos veces sobre la ranura 2 CPU 314C-2DP, tal y como muestran las figuras  $1.7$  y  $1.8$ . La confi de esta red es la siguiente:
	- Dirección MPI: la indicada en la MMC5 (figura 1.9).
	- Nombre de la red: MPI(1) (figura 1.10).
	- $-ID$  de la subred S7: 0030 0001 (figura 1.10).
	- Velocidad de transferencia: 187,5 Kbit/s (figura
	- 1.11). Dirección MPI más alta: 126.
- 9. Guardar y compilar la confi
- 10. Para dotar al proyecto de unidades de programa deberemos recurrir en el administrador SIMATIC a la carpeta denominada Programa S7. Las fun- cionalidades que ofrece el paquete STEP 7 para ayudar al ingeniero en tareas de programación serán abordadas en posteriores prácticas. En ésta, nos lim- itaremos a realizar la carga de un programa ya creado. Para ello se descargará de la web de la asignatura el proyecto P1\_Prog.zip. Se deberá descomprim- ir en la carpeta PracticasAI. Con el administrador SIMATIC abriremos el proyecto P1\_Prog que sólo contiene la carpeta de Programa S7. Con el administrador se puede copiar esta carpeta y pegarla en nuestro proyecto, P1\_XXX (se sobrescribirán los datos).
- 11. Alimentar el autómata con 24 V. Asegurarse de que la posición de funcionamiento del autómata esté en STOP.
- 12. Avisar al profesor de prácticas para validar la confi antes de trans- ferirla al autómata.
- 13. Transferir al autómata tanto la confi hardware realizada como los bloques programados en el proyecto.

4Micro Memory Card, tarjeta de memoria. Debemos ser muy cuidadosos para no du- plicar direcciones en la red PROFIBUS, puesto que podrían producirse errores en toda la red.

5Nuevamente debemos ser muy cuidadosos de no duplicar direcciones en la red MPI, puesto

que podrían producirse errores en toda la red. Las direcciones MPI y PROFIBUS deben ser únicas, esto es, no debe existir direcciones MPI y PROFIBUS coincidentes**Realizar pruebas sobre el PLC.** 

14. Cierre el Administrador Simatic y elimine la carpeta PracticasAI.

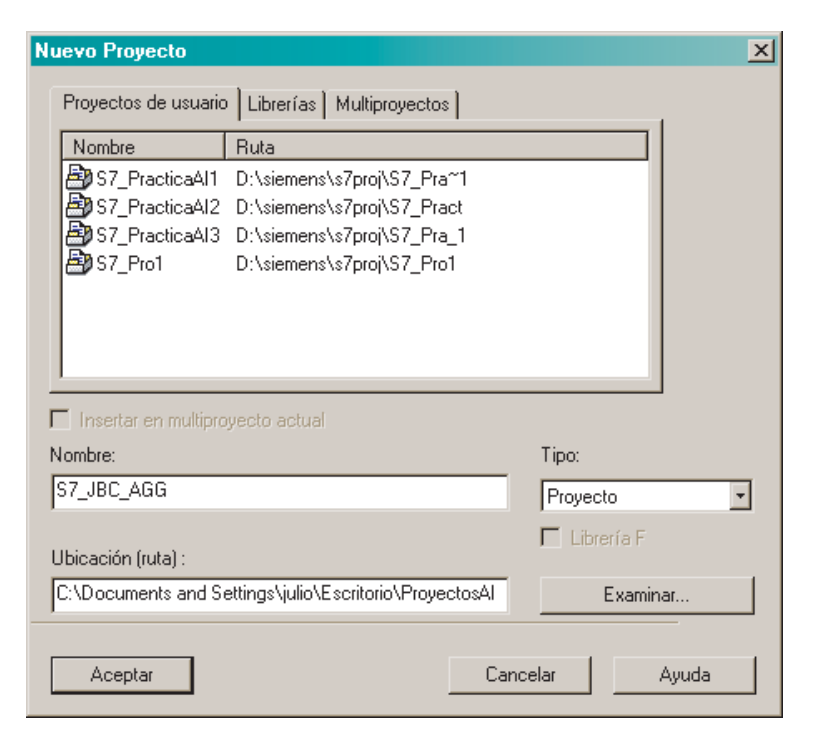

Figura 1.1: Nuevo proyecto.

| SIMATIC Manager - S7_JBC_AGG<br>Archivo Edición Insertar Sistema de destino Ver Herramientas Ventana Ayuda | $-10x$                     |
|----------------------------------------------------------------------------------------------------|----------------------------|
| $\leq$ sin filtro >                                                                                        | 그거 뼈의 팀티I<br>$\mathcal{N}$ |
|                                                                                                    |                            |
| <b>EXST JBC AGG -- C:\Documents and Settings\\Escritorio\ProvectosAI\S7 JBC A</b>                          | $ \Box$ $\times$           |
| $P = MP(1)$<br>E By S7 JBC AGG<br>SIMATIC 300[1]                                                           |                            |
| Pulse F1 para obtener ayuda.                                                                               |                            |

Figura 1.2: Administrador.

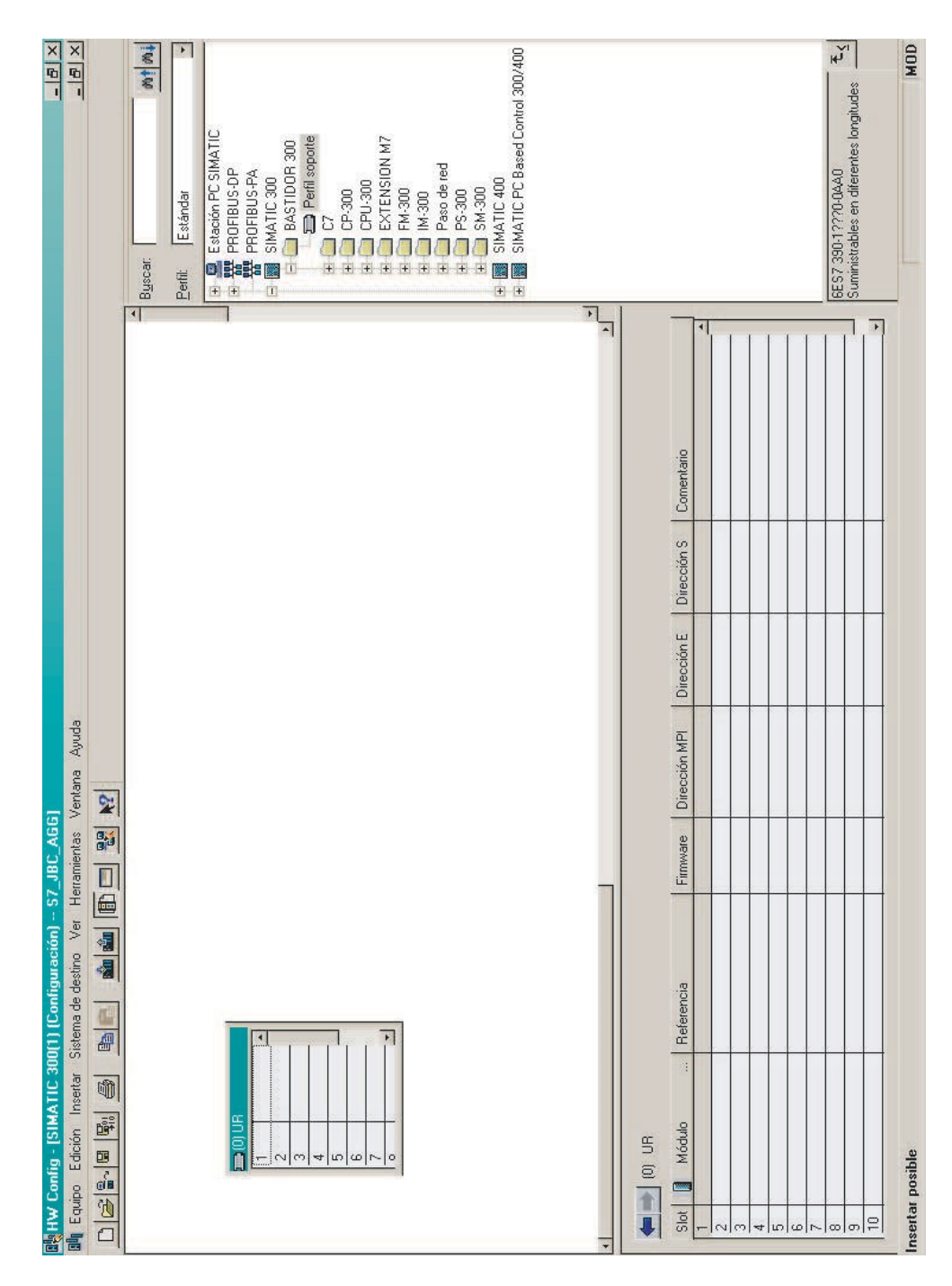

Figura 1.3: HW<br>Config.

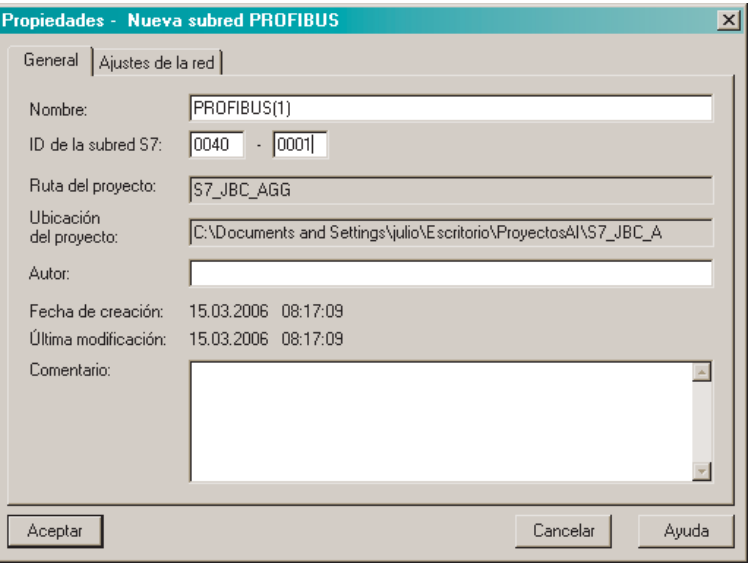

Figura 1.4: Confi PROFIBUS.

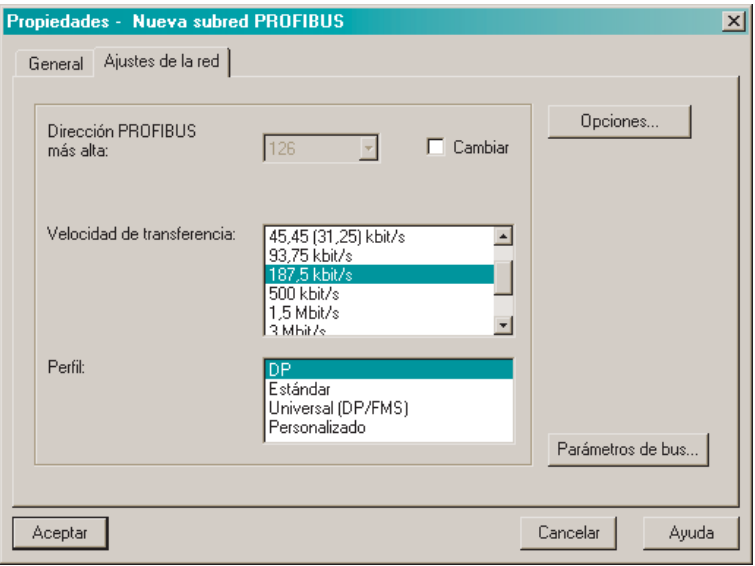

Figura 1.5: Confi PROFIBU

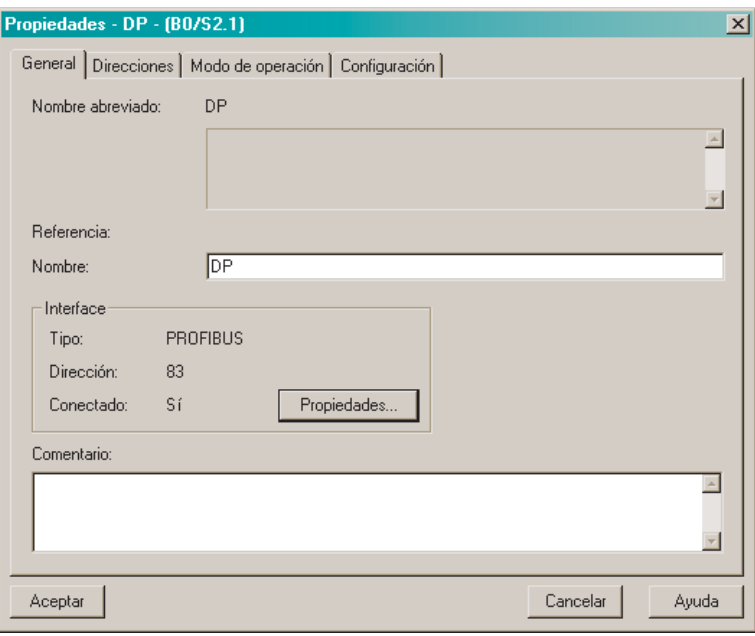

Figura 1.6: Confi PROFIBUS.

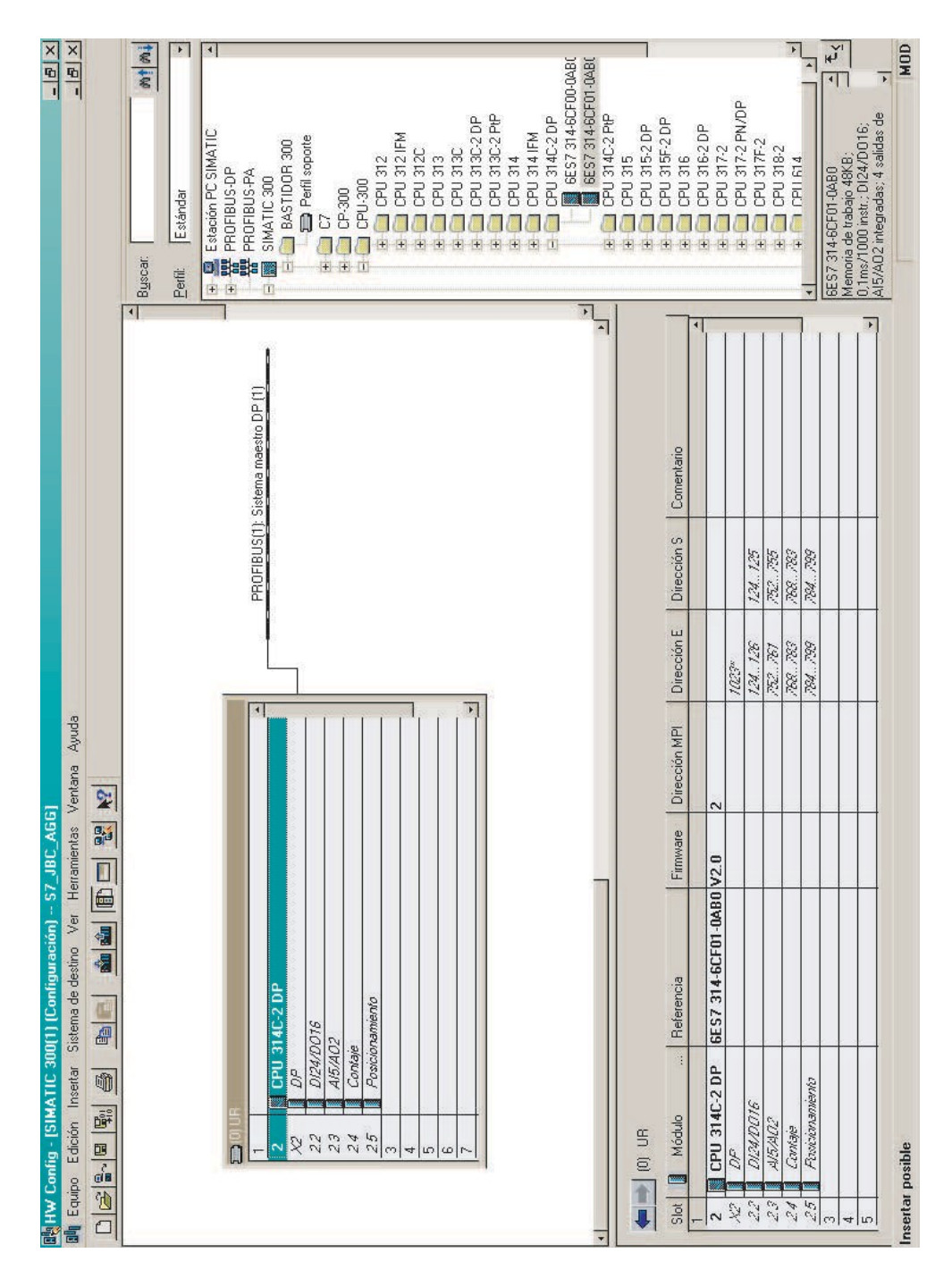

Figura 1.7: HW Config.

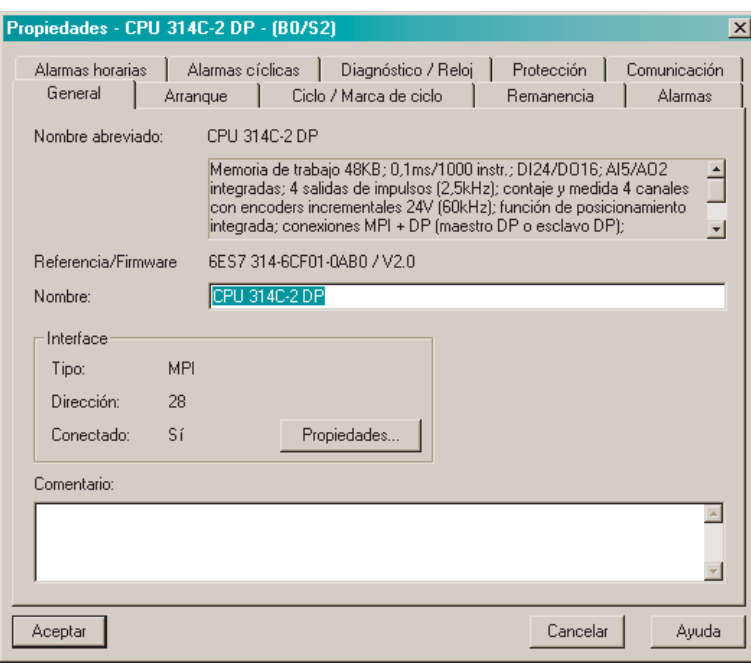

Figura 1.8: Confi MPI.

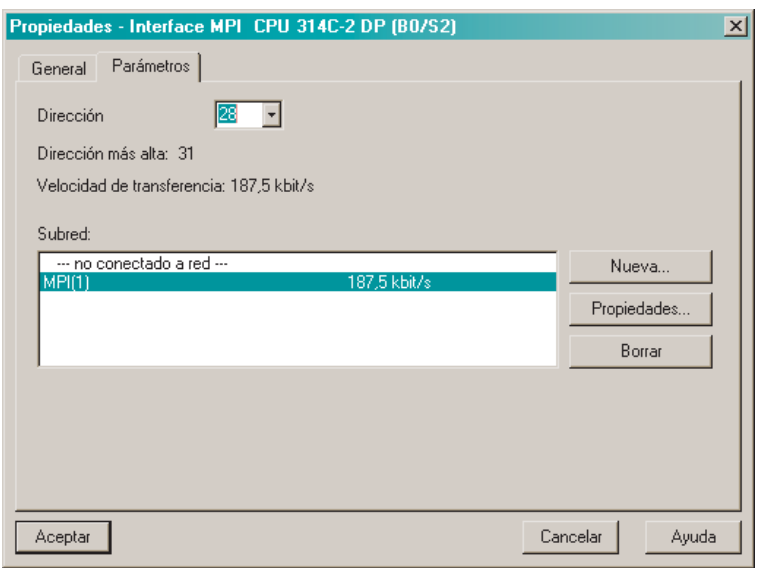

Figura 1.9: Confi MPI.

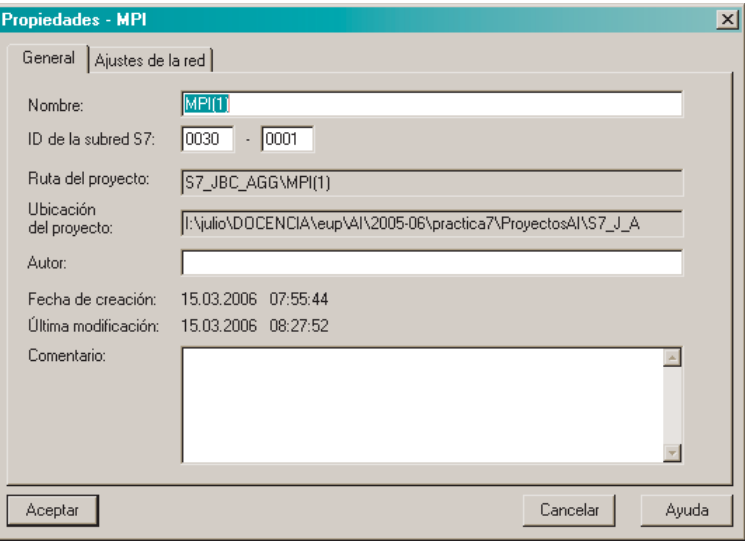

Figura 1.10: Confi MPI.

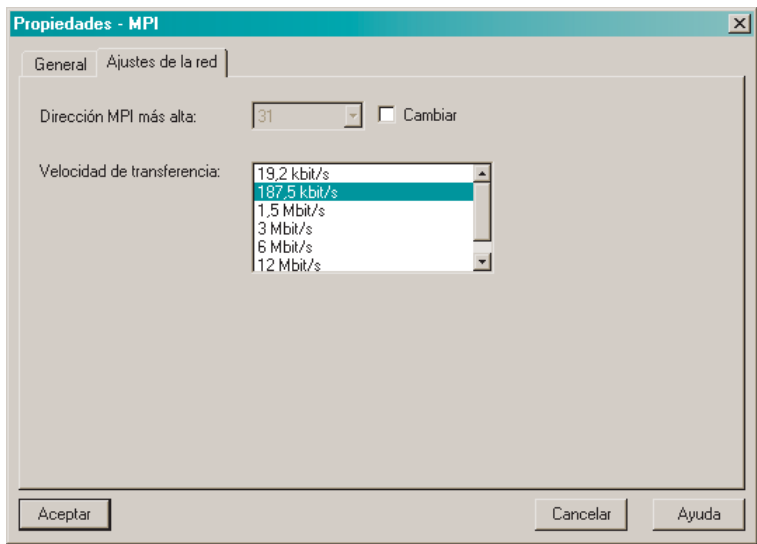

Figura 1.11: Confi MPI.

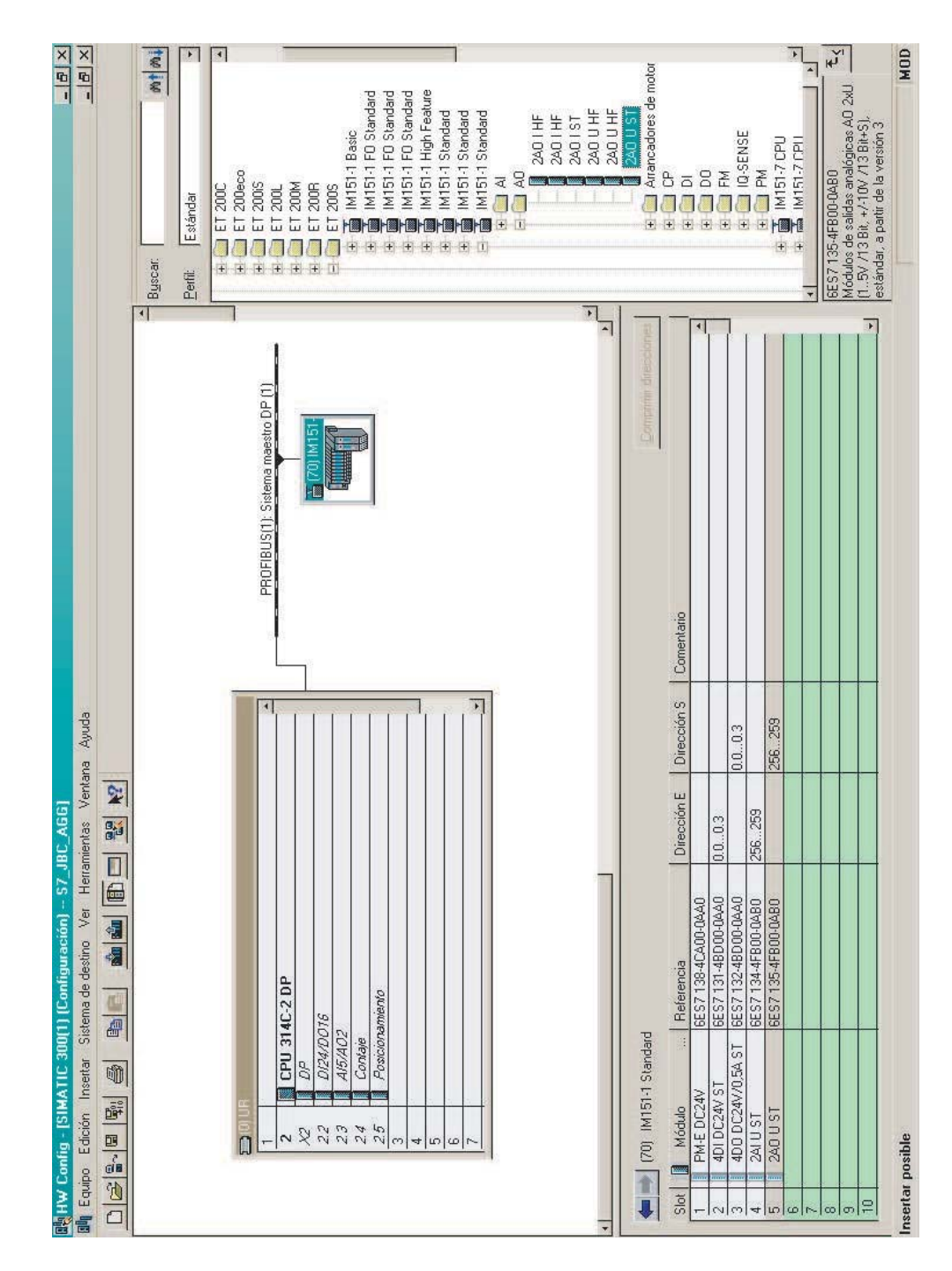

Figura 1.12: Esclavo DP ET 200S.

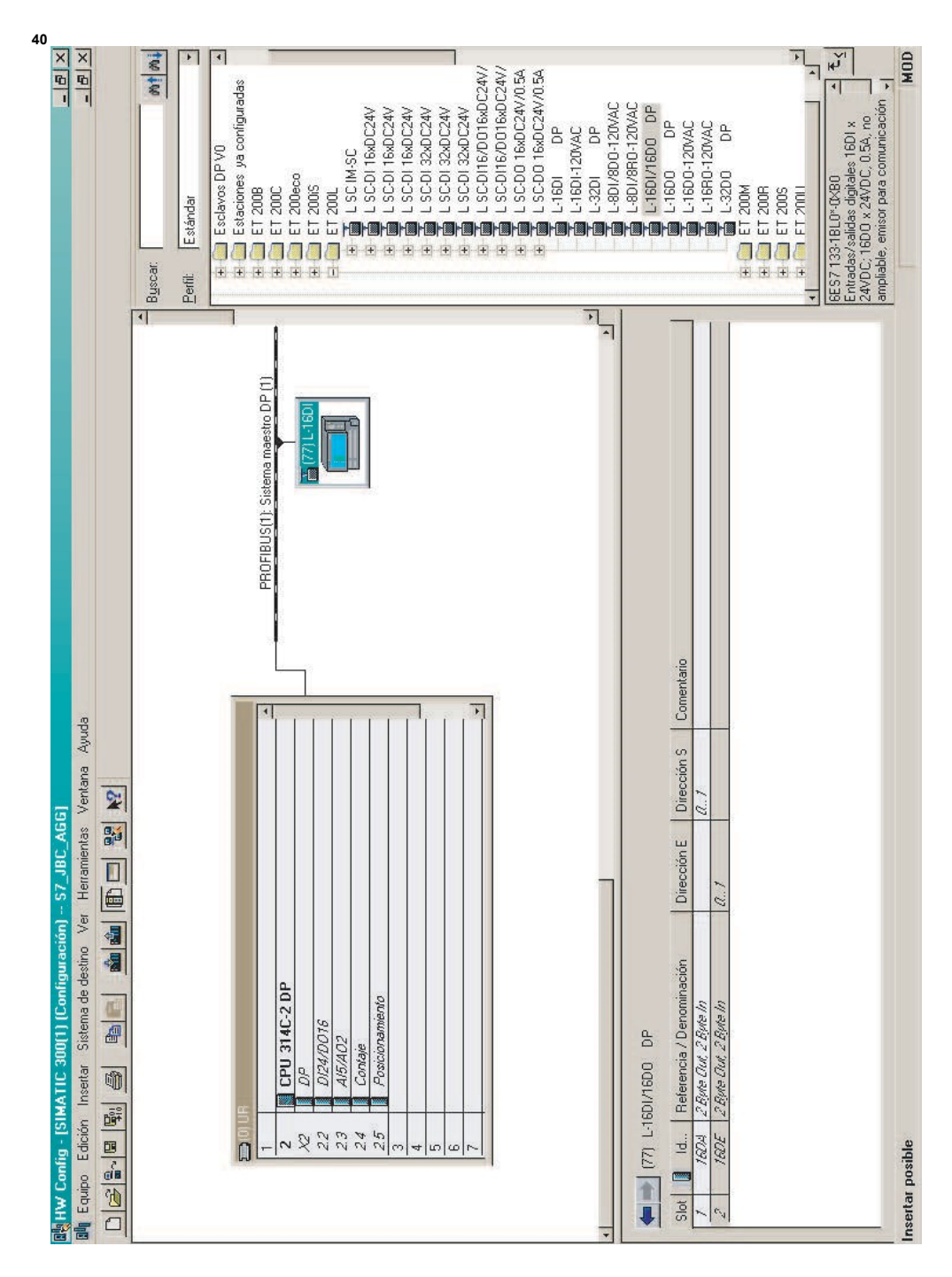

Figura 1.13: Esclavo DP ET 200L.

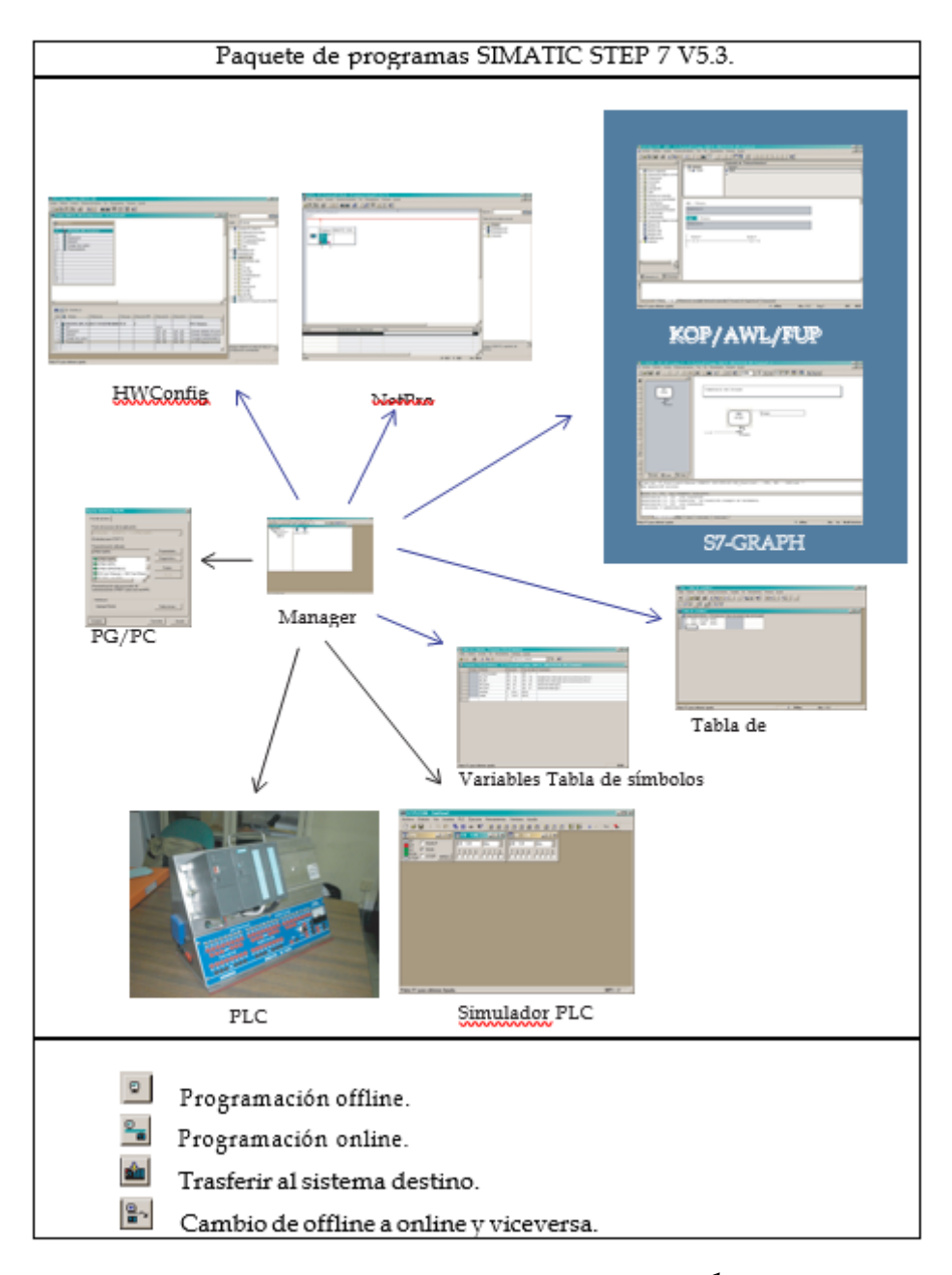

**El alumno deberá realizar el estudio de los siguientes apartados de los manuales de referencia1 KOP y AWL:** 

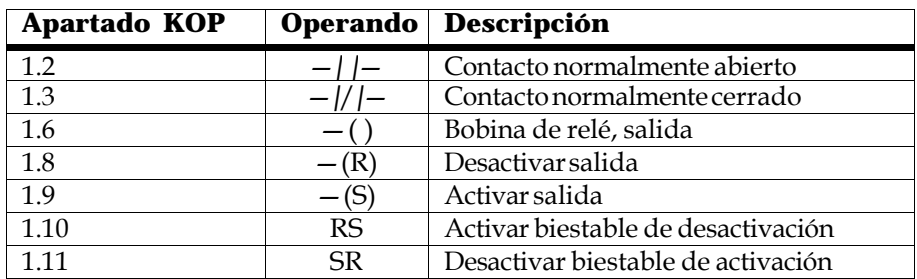

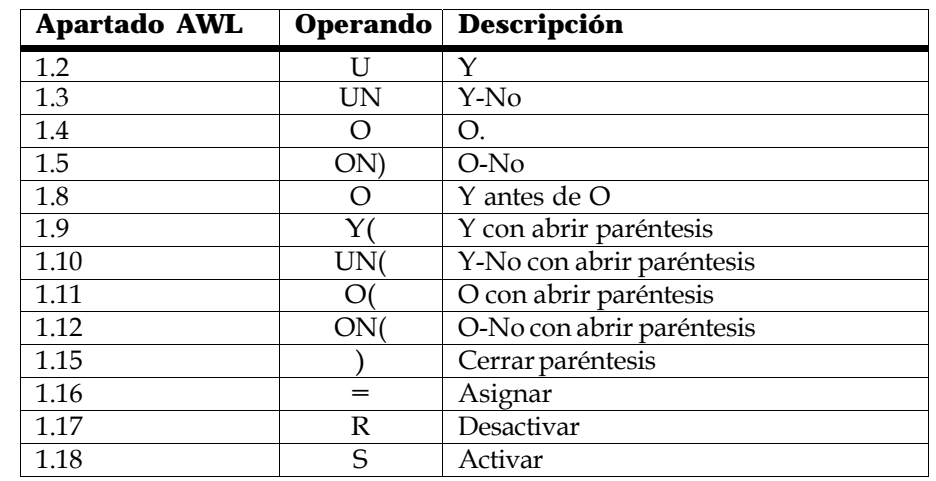

**42** 

El alumno deberá entregar al profesor de prácticas antes de entrar en el labo- ratorio la solución del problema planteado. Esta solución deberá ser implementada en lenguaje de contactos y realizada a mano.

Estudio durante la sesión de laboratorio: control de una cinta transportadora.

La figura 3.1 muestra una cinta transportadora que se pone en marcha eléctrica- mente. Al principio de la cinta (es decir, en el extremo izquierdo) se encuentran dos pulsadores: S1 para MARCHA y S2 para PARO. Al final de la cinta (es decir, en el extremo derecho) se encuentran otros dos pulsadores: S3 para MARCHA y S4 para PARO. La cinta puede ponerse en marcha o pararse desde cualquiera de ambos pulsadores. La MARCHA accionará un motor mediante la señal MOTOR\_ON.

La cinta está equipada con dos barreras ópticas (BO1 y BO2) concebidas para detectar la presencia de una pieza. Cuando una pieza se encuentre entre ambas barreras debe ser accionado un brazo que recoja la pieza en sentido ascendente. Este dispositivo será accionado mediante la señal BRAZO\_ON.

1.1.1.1 Programación absoluta y simbólica.

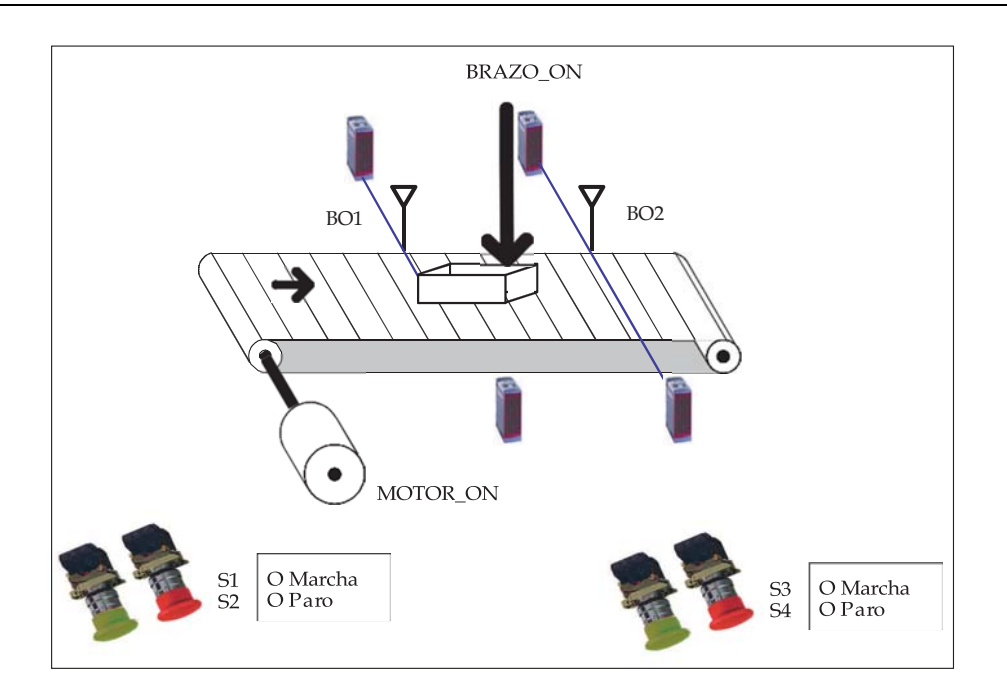

Figura 3.1: Cinta transportadora.

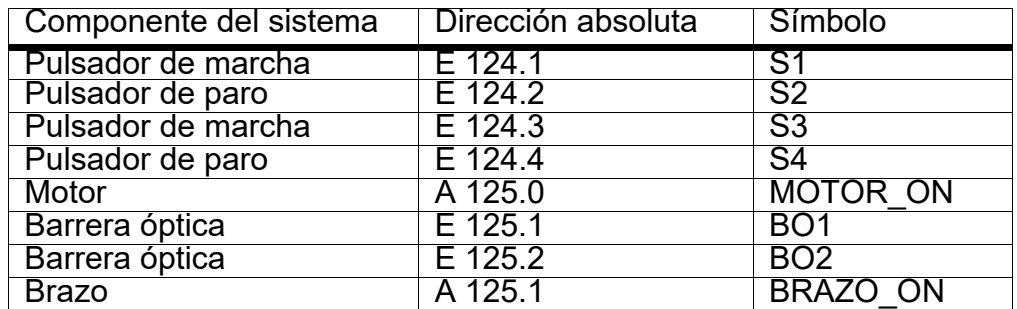

Los alumnos deberán realizar la programación del autómata para resolver el problema propuesto.

### **P3 Temporizadores.**

La figura 4.1 muestra una cinta transportadora que se pone en marcha eléctricamente. Al principio de la cinta (es decir, en el extremo izquierdo) se encuentran dos pulsadores: S1 para MARCHA y S2 para PARO. Al final de la cinta (es decir, en el extremo dere- cho) se encuentran otros dos pulsadores: S3 para MARCHA y S4 para PARO. La cinta puede ponerse en marcha o pararse desde cualquiera de ambos pulsadores. La MARCHA accionará un motor mediante la señal MOTOR\_ON.

La cinta está equipada con dos barreras ópticas (BO1 y BO2) concebidas para detectar la presencia de una pieza. Cuando una pieza se encuentre entre ambas barreras debe ser accionado un brazo que recoja la pieza en sentido ascendente. Este dispositivo será accionado mediante la señal BRAZO\_ON.

Programación absoluta y simbólica.

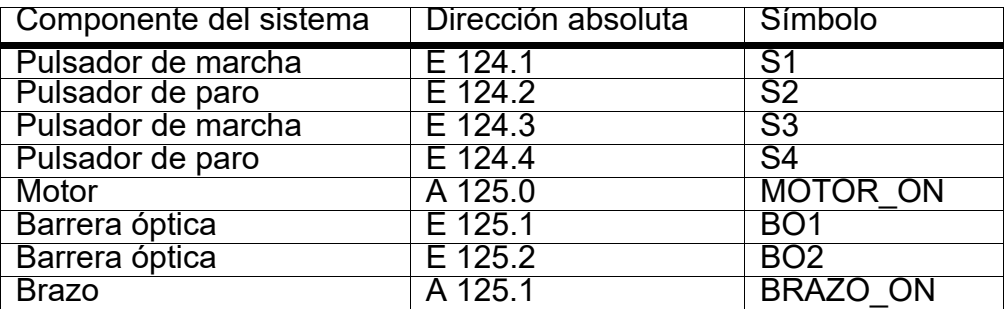

Los alumnos, correspondientes a un puesto de laboratorio, deberán realizar las siguien- tes tareas:

- 1. Utilizando el software SIMATIC STEP 7 y basándose en el proyecto creado en la práctica 3 modifique la programación realizada para introducir los siguientes elementos en el sistema de automatización:
	- Introduzca un contador software (Z0) que realice la operación de contaje del número de piezas generadas. Este contador debe ser inicializado a 0 cuando se produce la MARCHA y debe ofrecer su valor en codificación BCD a un display de 7 segmentos mediante la salida AW 0.
	- Introduzca un retraso de 1,5 segundos al accionamiento de la salida BRA- ZO\_ON. Esta señal debe estar activa únicamente durante 3 segundos. Para ello utilice tantos temporizadores como sean necesarios (T0, T1. . . ).

4. Manejo de operaciones de temporización y contaje con el autómata programable SIMATIC S7-300 de SIEMENS@ 45

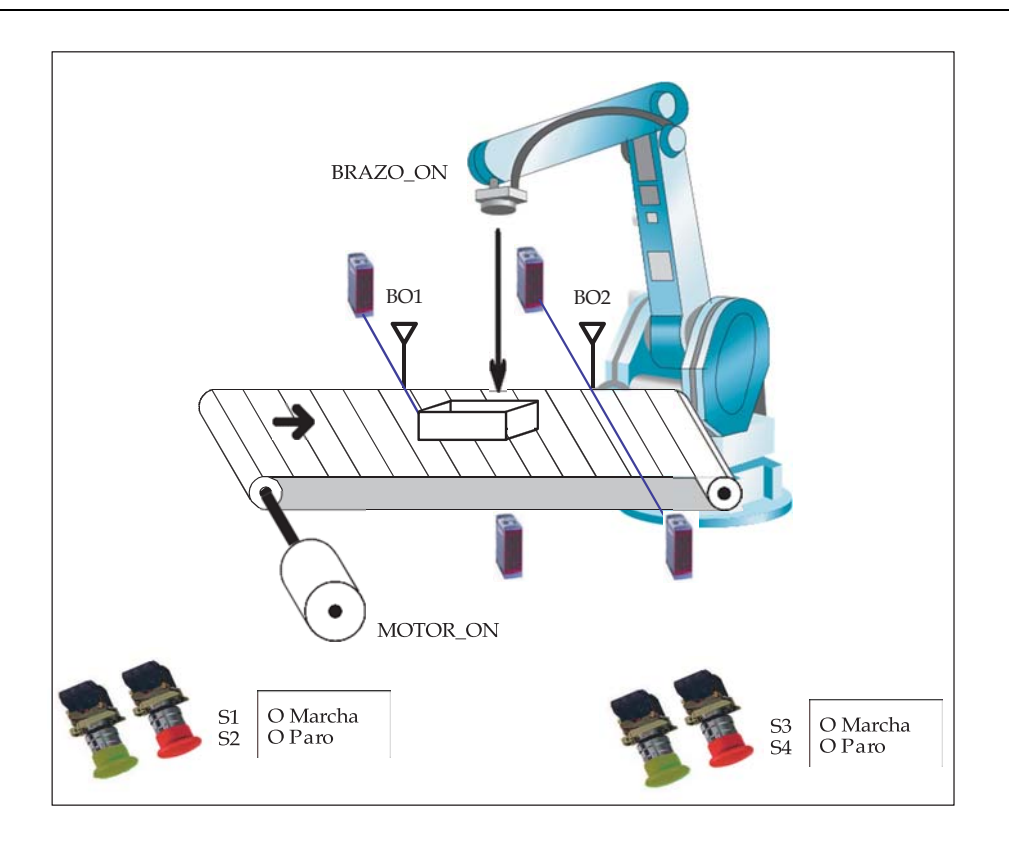

Figura 4.1: Cinta transportadora.

- 2. Rellene la tabla de símbolos (incluyendo comentarios con una breve descripción de cada variable).
- 3. Elimine del PC el proyecto generado.

# **P4 EJEMPLO PRÁCTICO**

### SECADERO MEDIANTE VENTILADOR Y SALES

Vamos a simular el programa en un autómata Siemens S7-1200 para controlar un sistema de secado en función de la humedad relativa del ambiente según las siguientes condiciones:

#### SONDA DE HUMEDAD

Suministra de 2 a 10 voltios (0 a 100% humedad) y se conecta a la entrada AI0 del autómata S7-1200 (0 a 27648).

Si la humedad es inferior al 30% (4,4 V) no debe funcionar nada.

Si la humedad está entre el 30% y el 50% (6 V) el autómata mandará una señal analógica de AQ de 0 a 10 voltios para que un variador de frecuencia funcione de 0 a 50 Hz. Si la humedad es superior al 50% o si se cierra un interruptor I0.2 el sistema funcionará sólo a velocidad máxima 50 Hz.

Si la humedad es superior al 60% (6,8 V) además de tener el ventilador a velocidad máxima 50Hz se debe abrir una trampilla de sales secantes que potencian el efecto del aire, la salida del autómata para la trampilla será Q0.5.

# FUNCIONAMIENTO GENERAL

- Si se da la seta de emergencia I0.0 "PE" no funciona nada excepto la salida Q0.0 para señalizar "Emergencia".

- Si se da I0.1 "Marcha" el sistema activa la salida Q0.1 "Listo" que sirve para señalizar la puesta en marcha y para alimentar sensores.

- Pasados 3sg desde que se activó Q0.1 se activa Q0.2 que pone el variador de frecuencia en posición ON.

- El variador para su funcionamiento necesita la salida Q0.2 y además una entrada de consigna que puede ser la salida del autómata Q0.4 "Velocidad MAX" o de su entrada analógica que será la salida analógica del autómata AQ.

- Cuando la humedad baje del 30% hay que asegurarse de que mande parar al variador. - La trampilla de sales es simplemente un relé que activa el mecanismo de acción de las sales Q0.5 si se pasa el valor del 60% de humedad.

- Tambien se dispondrá de un contador de fallos que se incrementa cada vez que se da la seta de emergencia I0.0 y cuando llega a 5 lo señaliza con la salida Q0.3 Este contador se pondrá a 0 con la entrada I0.3.

## ASIGNACIÓN E/S

Se ha realizado la siguiente asignación de entradas salidas:

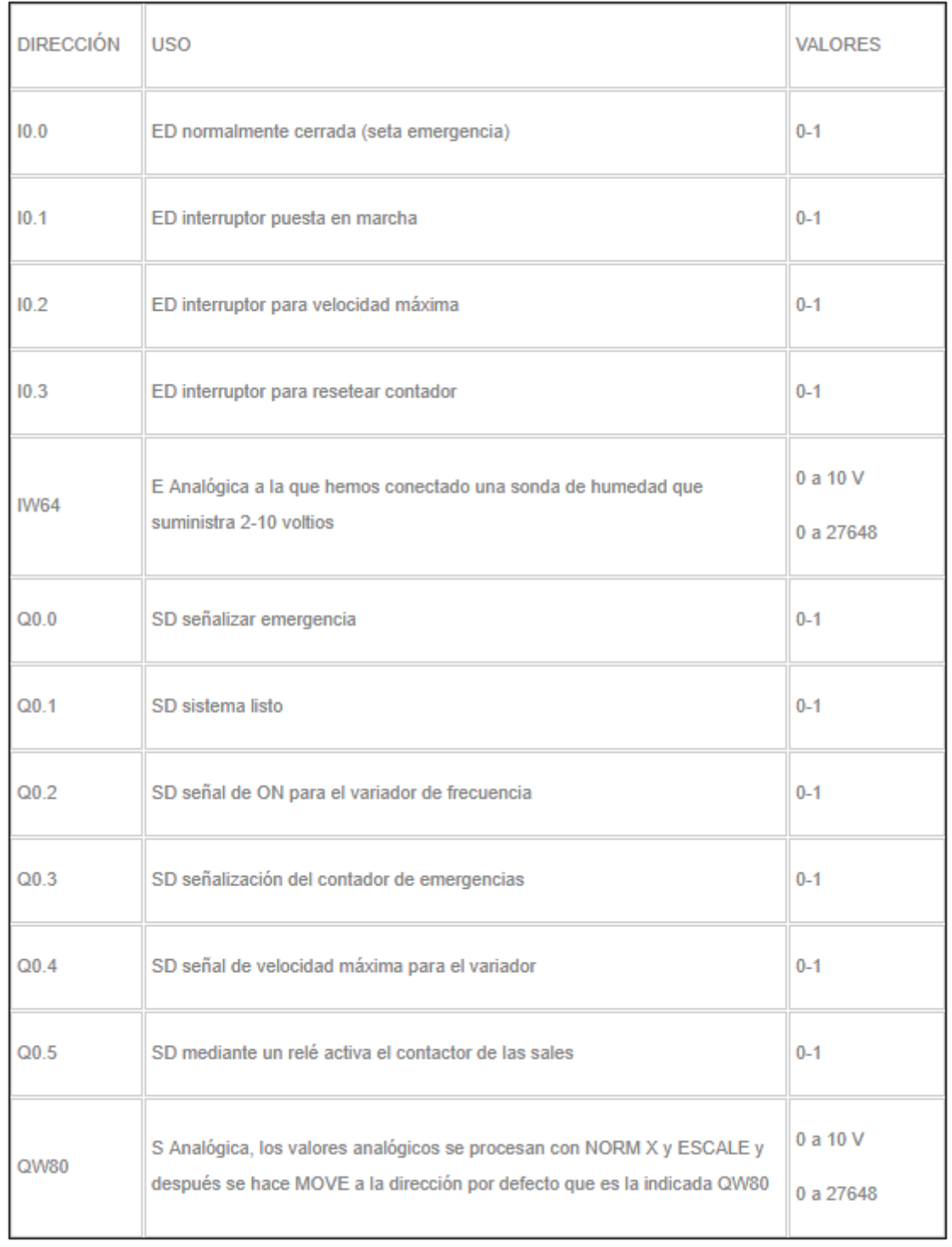

continuación se muestran unos pantallazos del funcionamiento ONLINE y WEB, el programa se puede descargar más abajo

A

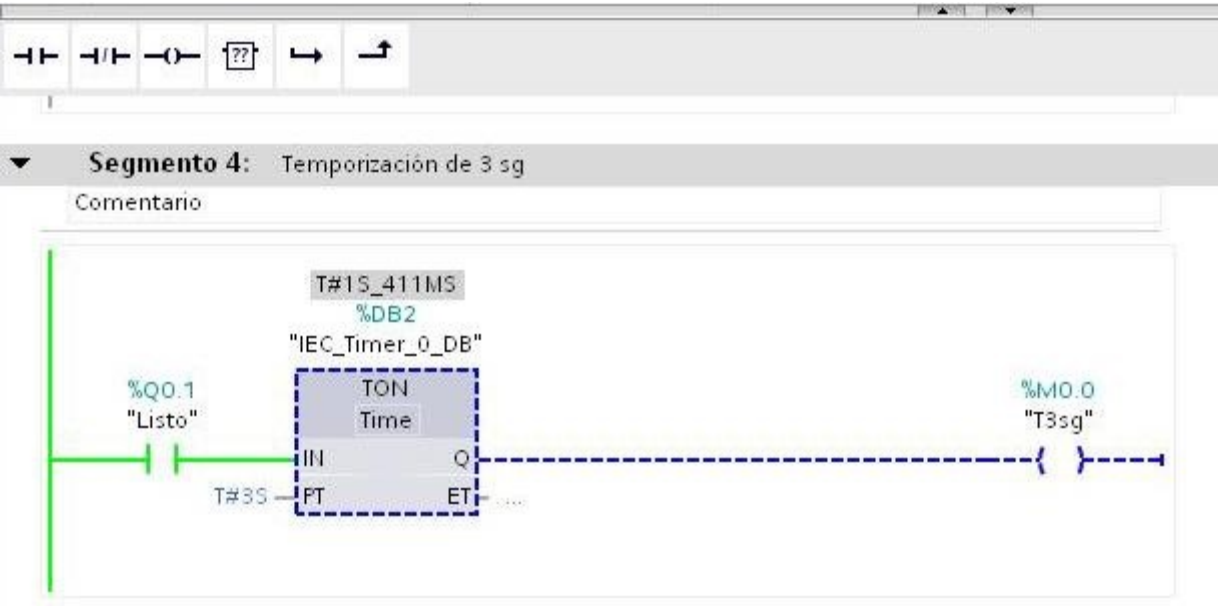

Figura 1: Temporizador de 3 segundos.

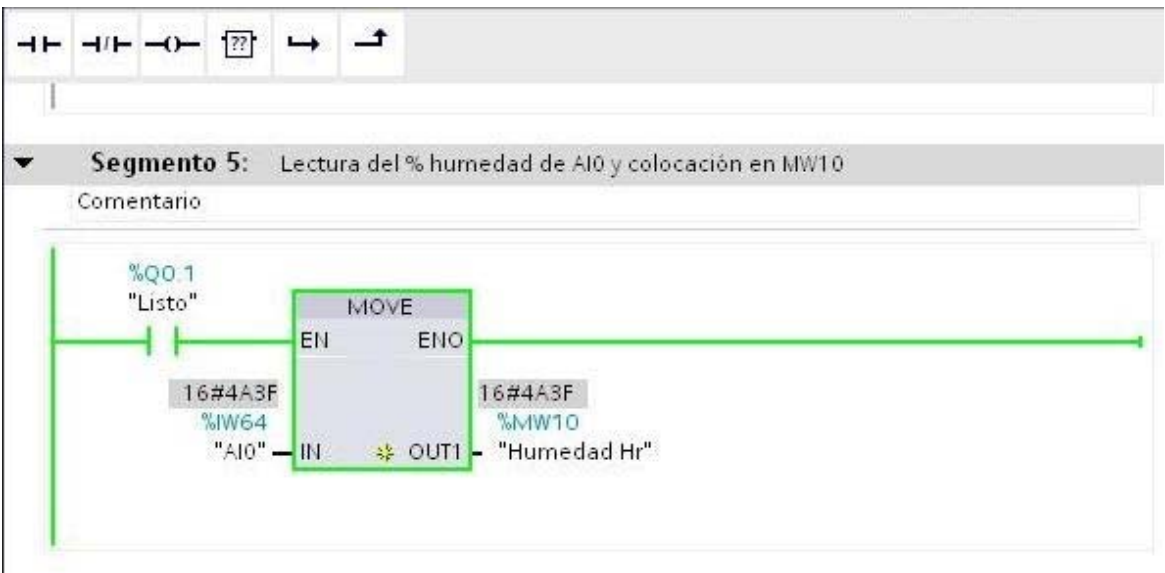

Figura 2: Lectura de la entrada analógica 0 (IW64) y colocación de la lectura en MW10.

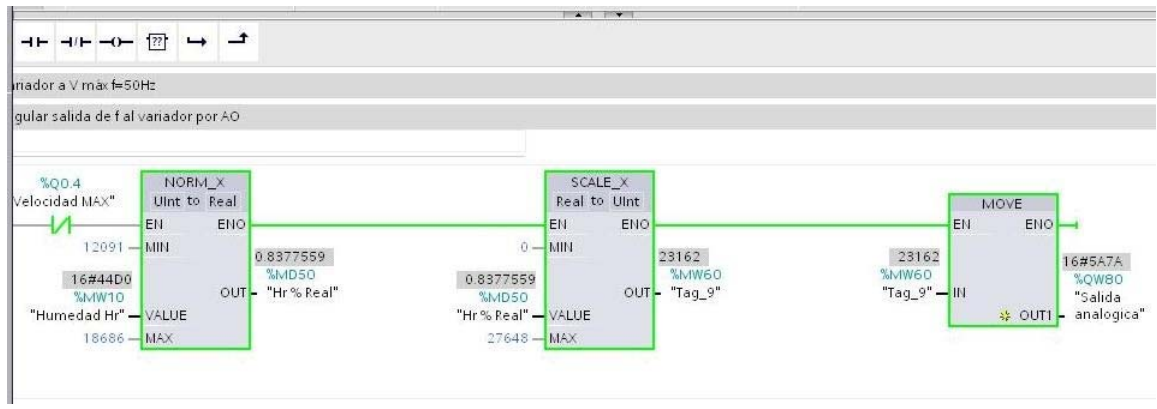

|                                                       |                                   |                                         |                                          | <b>CONTRACTOR</b> CONTRACTOR         |                          |                               |                                   |                                                     |
|-------------------------------------------------------|-----------------------------------|-----------------------------------------|------------------------------------------|--------------------------------------|--------------------------|-------------------------------|-----------------------------------|-----------------------------------------------------|
| $H = H + H - H$                                       | $\rightarrow$ $\rightarrow$<br>72 |                                         |                                          |                                      |                          |                               |                                   |                                                     |
| riador a V max f=50Hz                                 |                                   |                                         |                                          |                                      |                          |                               |                                   |                                                     |
| qular salida de f al variador por AO                  |                                   |                                         |                                          |                                      |                          |                               |                                   |                                                     |
| %00.4<br>Velocidad MAX"                               | NORM X<br>Uint to Real<br>EN      | ENO                                     |                                          | SCALE X<br>Real to UInt<br>ENO<br>EN |                          |                               | MOVE<br>EN<br>$ENO$ $\rightarrow$ |                                                     |
| $12091 -$<br>16#3760<br>%MW10<br>"Humedad Hr" - VALUE | MIN                               | 0.3161486<br>%MD50<br>"Hr%Real"<br>OUT- | 0.3161486<br>%MD50<br>"Hr% Real" - VALUE | $0 - M$ IMIN<br>OUT-                 | 8741<br>%MW60<br>"Tag_9" | 8741<br>%MW60<br>"Tag_9" - IN |                                   | 16#2225<br>%QW80<br>"Salida<br>S¥ OUT1 - analogica" |
| $18686 - MAX$                                         |                                   |                                         | $27648 - MAX$                            |                                      |                          |                               |                                   |                                                     |

Figuras 3 y 4: Salida analógica QW80.

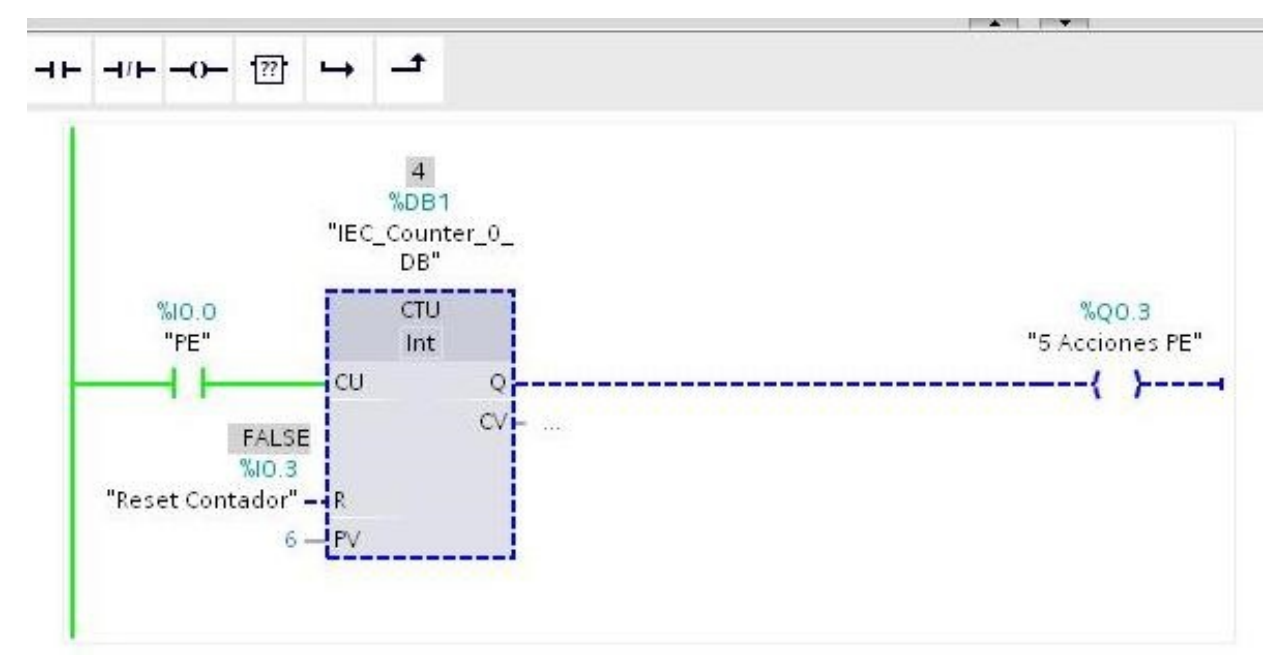

Figura 5: Contador ascendente hasta 6 (cuenta por I0.0, resetea por I0.3).

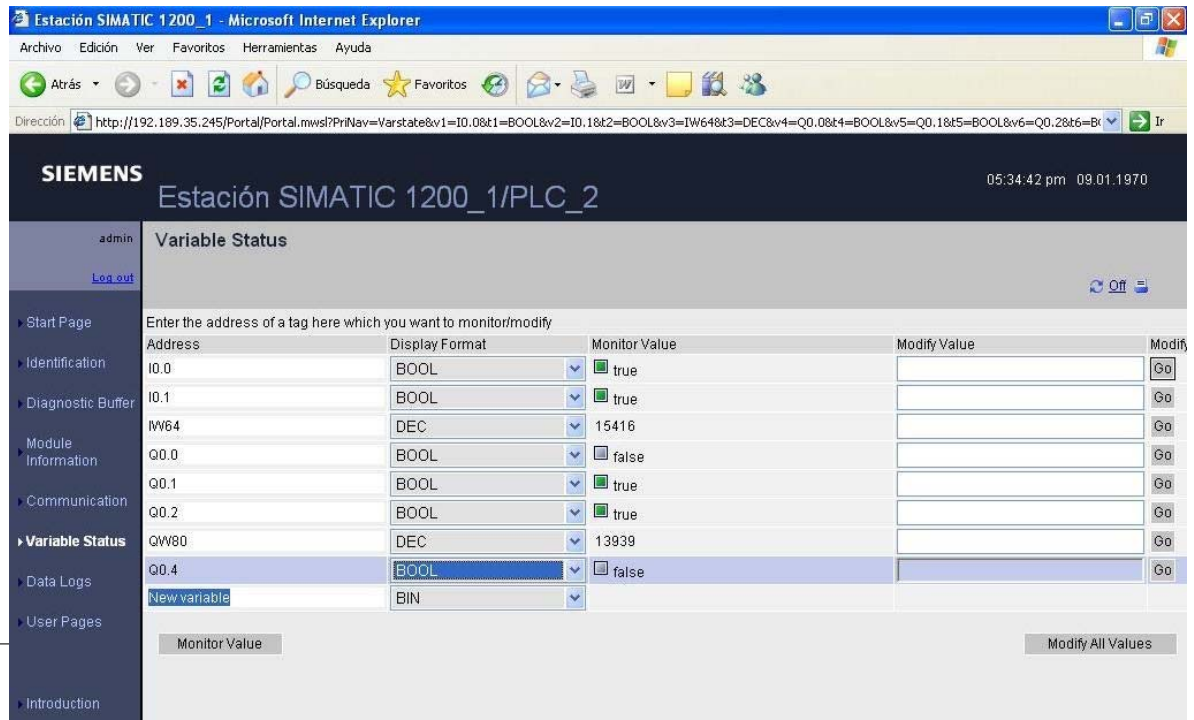

Figura 6: Visualización de las variables en la página web por defecto como Administrador en la IP asignada: 192.189.35.245